# **Installation du Logiciel R**

#### **Installation du logiciel de base (commandes en ligne)**

 Utiliser le site officiel<http://www.r-project.org/>et faire un tour d'horizon du site ( en anglais). Le lien DownloadR renvoie sur des sites miroirs, par exemple pour la France :

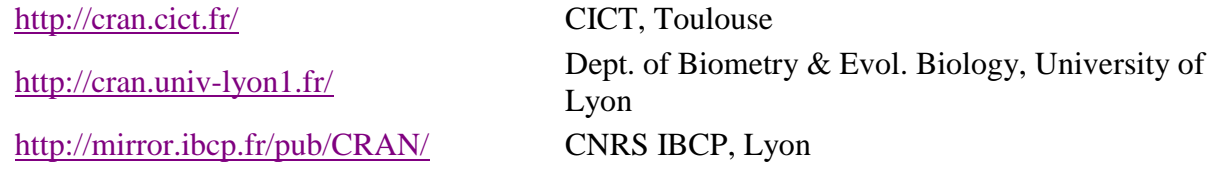

Choisir la version précompilée pour la plate forme qui vous convient (ci-dessous, ce sont des copies d'écran, inutile de cliquer dessus !) :

Download and Install R

Precompiled binary distributions of the base system and contributed packages. versions of R:

- Download R for Linux ٠
- Download R for MacOS X  $\bullet$
- Download R for Windows

Si c'est pour Windows, cliquer sur base, et suivre les instructions ci-dessous :

R for Windows

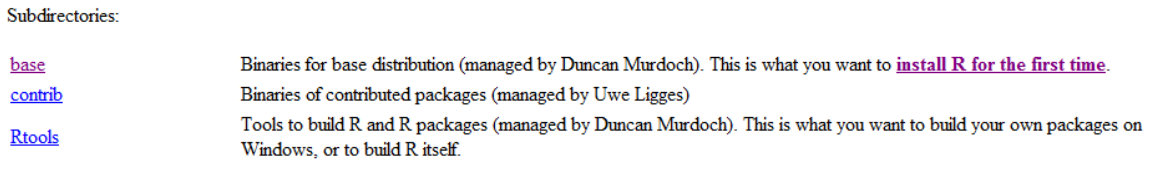

Puis dans la page suivante :

Download R 2.14.1 for Windows (45 megabytes, 32/64 bit)

Il ne reste plus qu'à lancer l'installation en double-cliquant sur le fichier téléchargé. Actuellement, deux versions seront installées et deux icônes créées sur le bureau : une pour un système 32 bits, une pour un système 64 bits. Si une version 64bits est installée sur l'ordinateur, on peut supprimer l'autre icône.

# **Complément : package Rcmdr pour rajouter des menus cliquables**

Dans le menu Packages, sélectionner Installer le(s) package(s)

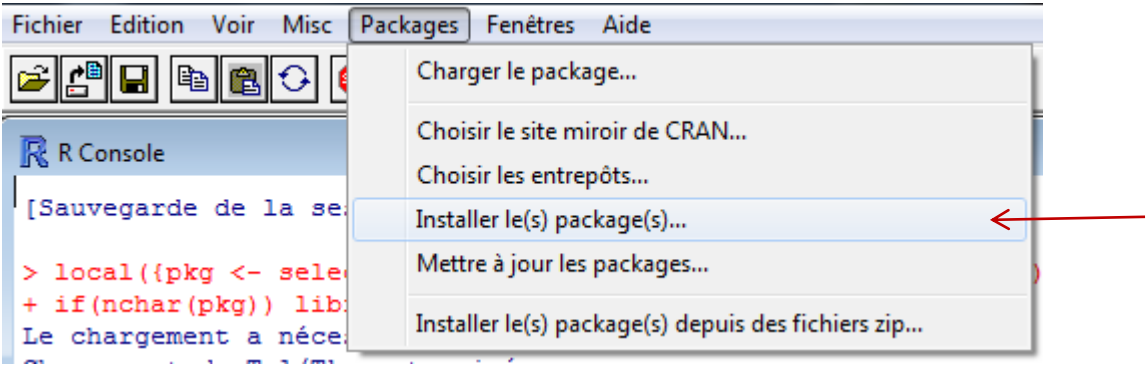

Dans la fenêtre qui s'ouvre, choisir dans la liste : Rcmdr.

Après l'installation, on peut l'utiliser dans une session de R, en prenant le menu Charger le package… , sélectionner

Rcmdr. On obtient l'ouverture d'une deuxième fenêtre de travail :

A la première utilisation de Rcmdr, le logiciel signale qu'il manque des packages pour que toutes les fonctions listées dans Rcmdr soient opérationnelles. Accepter toutes les installations, qui se feront alors automatiquement (il faut être connecté à internet).

### **Tinn-R pour faciliter la rédaction et la lecture des lignes de commande**

Télécharger cet utilitaire sur [http://sourceforge.net/projects/tinn-r/,](http://sourceforge.net/projects/tinn-r/) puis installer le logiciel.

#### **Quelques autres packages intéressants**

Parmi les très nombreux packages que l'on peut ajouter à R, en voici trois exploités dans le document ressource Probabilités et statistiques en terminale, accompagnant le programme 2012 :

Iattice : pour obtenir des graphiques avancés

Hmisc : présentation avancée de résumés statistiques

FactoMineR : analyses statistiques prenant en compte certaines spécificités françaises. FactoMineR peut aussi s'installer dans une fenêtre indépendante, pour plus de convivialité. [Accéder au site](http://factominer.free.fr/index_fr.html)